## **Schoology - Cuentas de Padres**

Bienvenido a Schoology, nuestro sistema de gestión del aprendizaje para la Escuela Pública del Condado de Carroll. Este documento le proporcionará las instrucciones para crear su cuenta de padres (parent account).

## **Cree su Cuenta de Padres de Schoology**

A los padres se les asigna un **Código de Acceso** único (**Access Code**). Utilizará este código para crear su cuenta de Schoology. El correo electrónico que recibió incluirá este Código de Acceso. *También puede encontrar este Código de Acceso en HAC.*

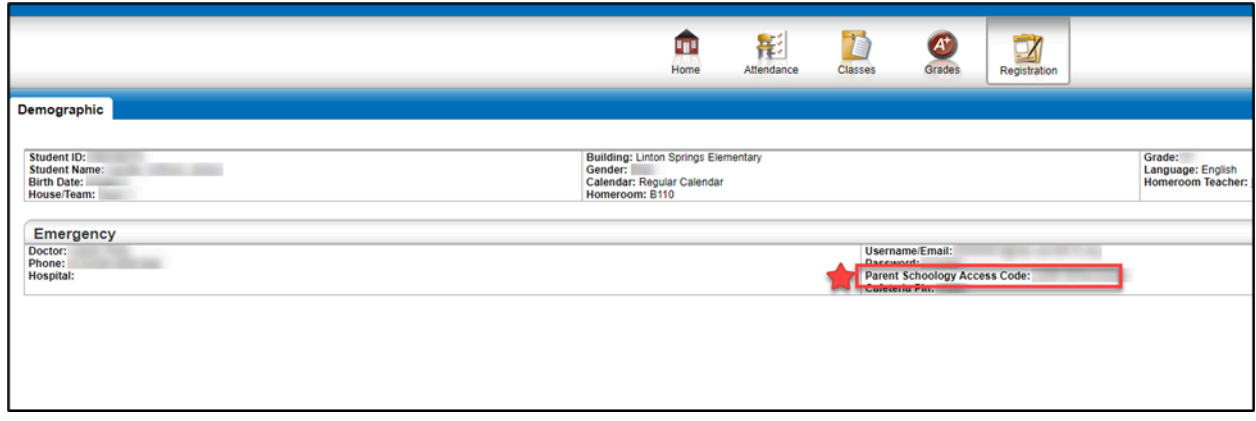

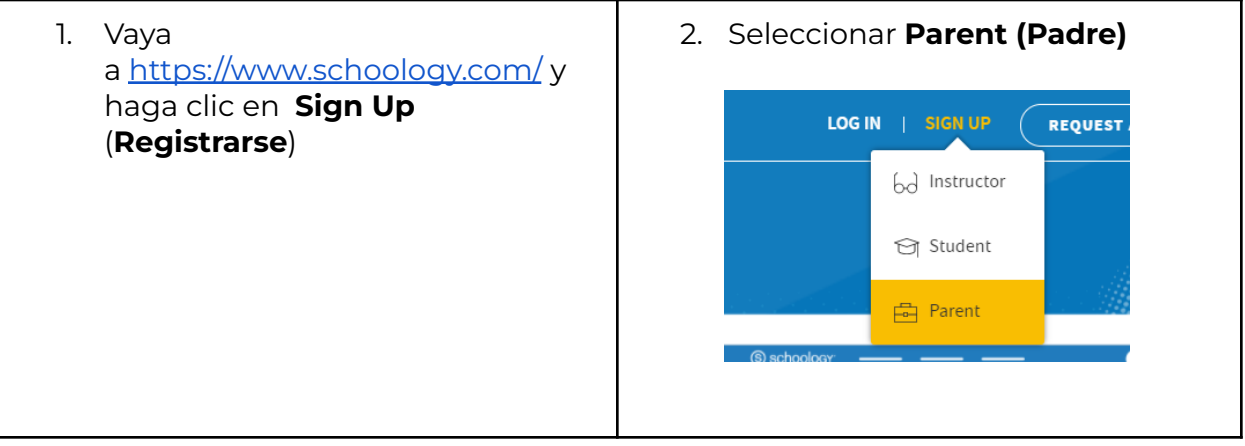

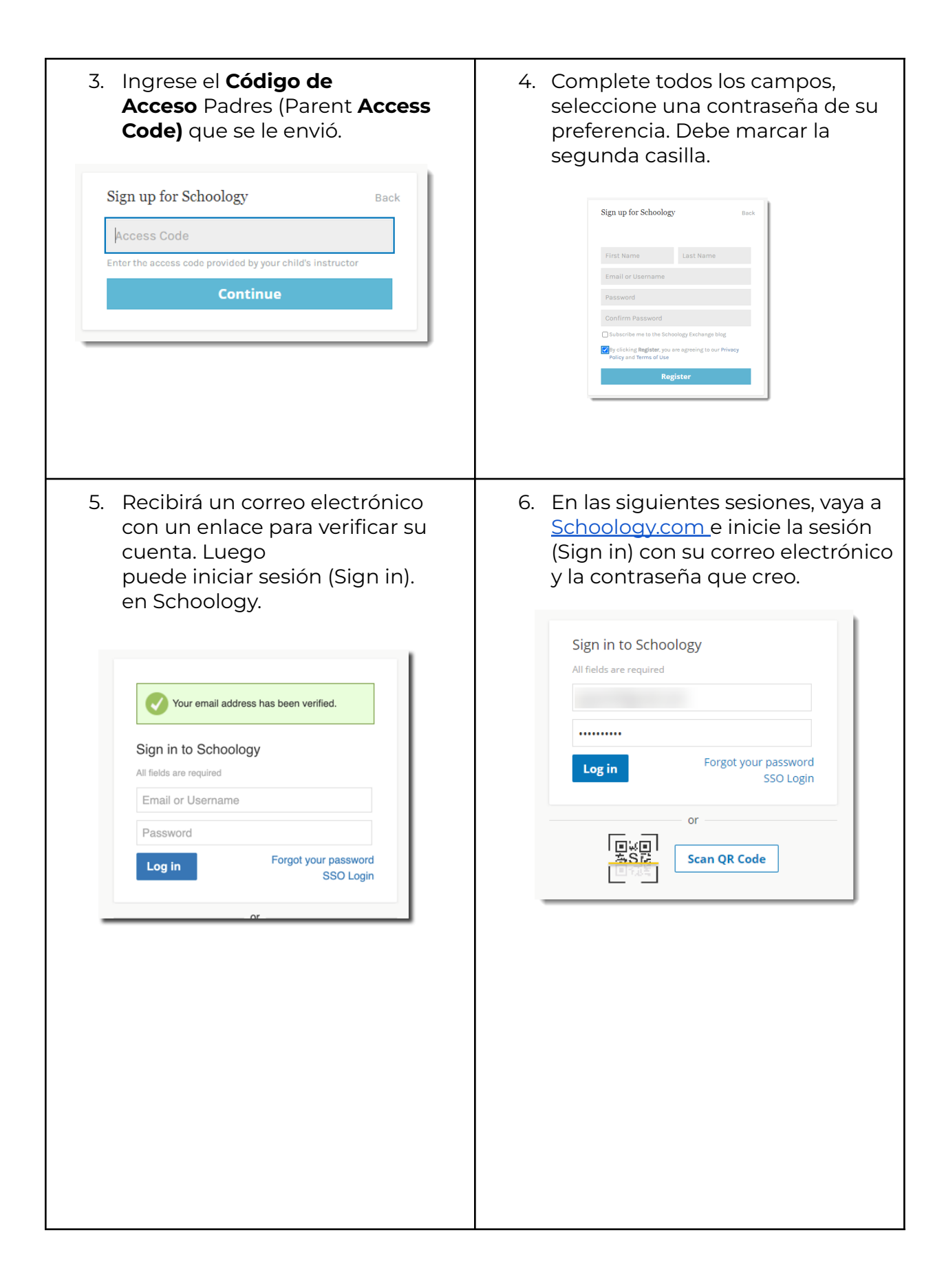

7. Cuando haya iniciado sesión correctamente por primera vez, es posible que vea una serie de ventanas emergentes que le presentan algunas de las funciones de Schoology.

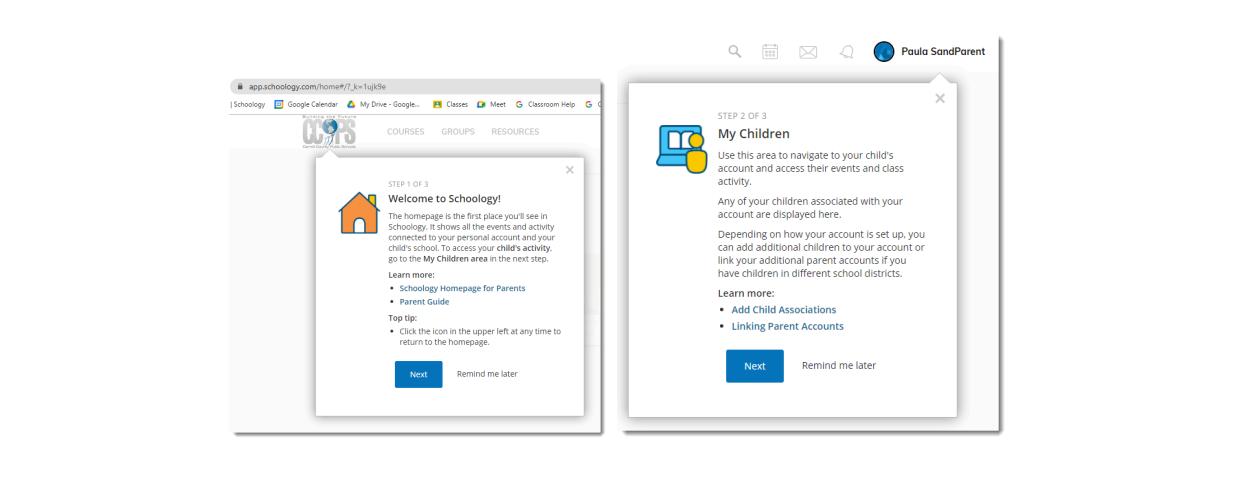

## **Acceder a la cuenta de su hijo/a y agregar otro hijo/a**

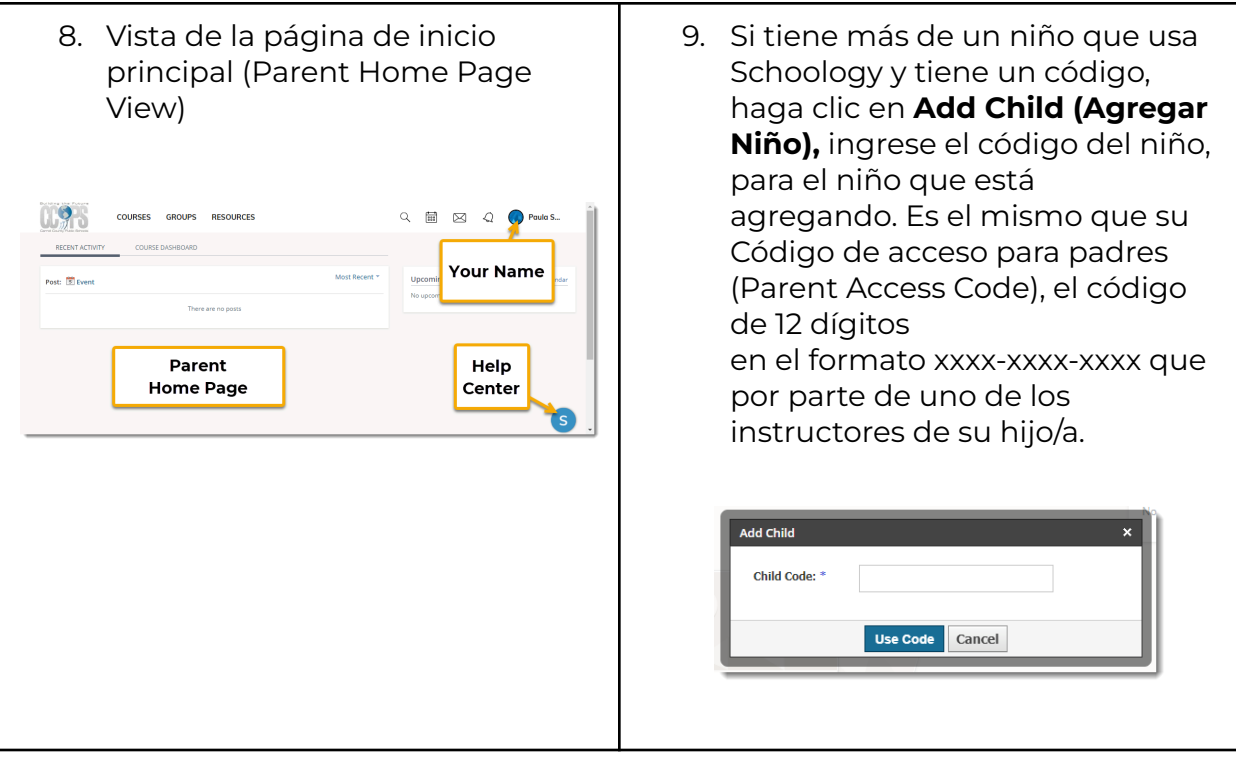

10. Para aprender cómo navegar por la plataforma de Schoology y supervisar la actividad de su hijo/a, vea el video: A Parent's View of [Schoology](https://youtu.be/GXy_A5SuC0g) (Vista de Schoology por parte de los Padres).

**Nota**: Usted continuará accediendo a las calificaciones de su hijo/a a través de Home Access Center.